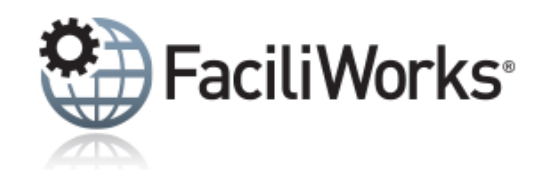

## FaciliWorks Express Newsletter - May 2020

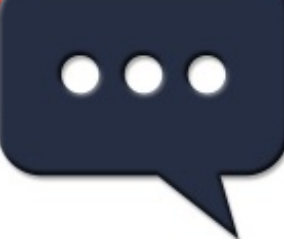

**Working from home? It's the perfect time for web training!**

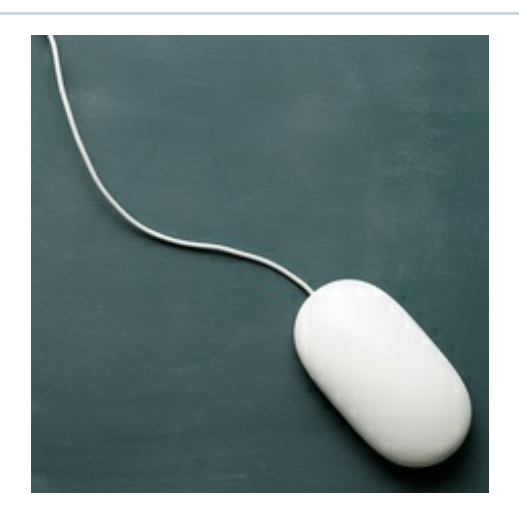

# **Training**

FaciliWorks web training allows you to participate from the comfort of your own home or office and you can fully interact with your skilled trainer. Complete all four sessions in the suite to receive a certificate of completion and you'll be using FaciliWorks like a pro. Click the training link for full information.

#### **Web Training**

**[Early](https://faciliworks.com/wp-content/uploads/FaciliWorks_8i_Web_Training_Suite_Early_May_2020.pdf) May Suite** (3 sessions remain) **Late May [Suite](https://faciliworks.com/wp-content/uploads/FaciliWorks_8i_Web_Training_Suite_Late_May_2020.pdf) [Early](https://faciliworks.com/wp-content/uploads/FaciliWorks_8i_Web_Training_Suite_Early_June_2020.pdf) June Suite Late June [Suite](https://faciliworks.com/wp-content/uploads/FaciliWorks_8i_Web_Training_Suite_Late_June_2020.pdf)**

See the full training schedule **[here](https://faciliworks.com/training-schedule/)**.

To register for any of these sessions or for info about custom training options, please contact our Training Specialist

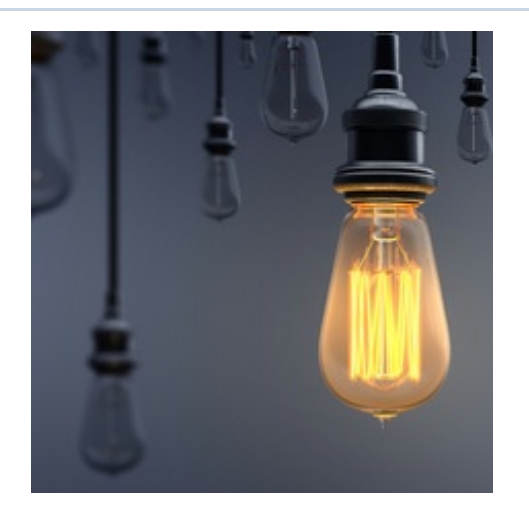

### **Tech Tip Keep self-building lists accurate and relevant to your facility and processes by locking them down.**

In FaciliWorks 8i, items can be added to self-building lists on the fly or lists can be locked down. A locked list restricts users from adding or subtracting from the list, allowing only the administrator to alter list choices. This enforces facility-specific processes and keeps the system free of superfluous data.

For example, here in the **Data Administration -> Assets** form, the **Priority** field's self-building list has been filled with bad data:

at 1-800-776-3090 ext. 134 or **[training@cybermetrics.com](mailto:training@cybermetrics.com)**.

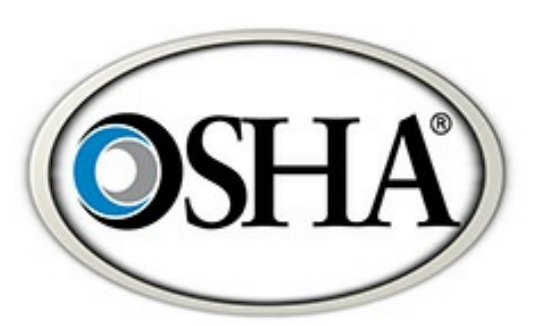

### **OSHA NEWS**

**U.S. Department of Labor Publishes 11 New Translations of OSHA Poster To Help Prevent Workplace Coronavirus Exposure**

The U.S. Department of Labor's Occupational Safety and Health Administration (OSHA) has translated and published its "Ten Steps All Workplaces Can Take to Reduce Risk of Exposure to Coronavirus" poster in 11 additional languages. Currently available in **[English](https://www.osha.gov/Publications/OSHA3994.pdf)** and **[Spanish](https://www.osha.gov/Publications/OSHA3995.pdf)**, the poster highlights 10 infection prevention measures every employer should implement to protect workers' safety and health during the coronavirus pandemic.

Read the full story **[here](https://www.osha.gov/news/newsreleases/national/05042020)** on osha.gov.

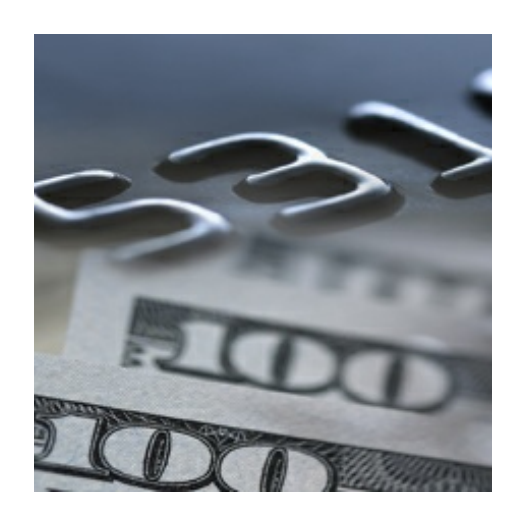

# **Referral Rewards**

Have you started earning referral rewards yet? You can refer anyone to us to earn rewards – even your inhouse quality and maintenance teams. For each referral you make, you'll

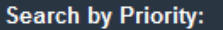

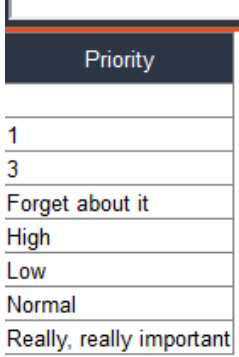

To fix this list, log into FaciliWorks 8i as a user with administrator rights. Navigate to the **Configuration -> Admin Settings -> Advanced** tab and scroll to the lower portion of the form to the **List Limit** and **List ID** headings.

The list we want to clean up in this example is the **Priority** field in the **Asset** form, so click the **Detail of List** link that corresponds to **Asset Priority**.

Now, delete all of the bad entries. In this example, the clean list could look like this:

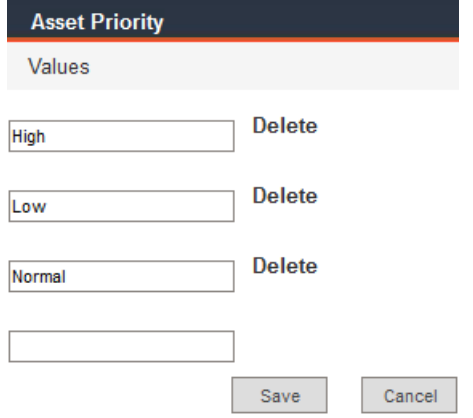

Click **Save** and close the **Asset Priority** window; you are back on the **Advanced** tab.

Now, lock down the list by clicking the **List Limit** checkbox next to **Asset Priority**. Click **Save** at the bottom of the form.

You have successfully cleaned and lock down the self-building list for the **Asset Priority** field. From now on, FaciliWorks users will not be able to make their own entries in this field; they are limited to the defined list.

If, in the future, you want to unlock the list, simply uncheck the associated **List Limit** checkbox and save your changes.

receive a \$100 reward in the form of a Visa gift card (or if you are unable to accept such gifts, you may choose a discount on a future purchase with us). Click **[here](https://cybermetrics.com/referral-rewards/)** for further details and start earning today!

We encourage you to explore the additional capabilities of your FaciliWorks software and as always, keep an eye out for future Tech Tips.

**Visit our [website](https://faciliworks.com)**

CyberMetrics Corporation | 1-800-776-3090 | **[sales@cybermetrics.com](mailto:sales@cybermetrics.com) <https://faciliworks.com>** | **<https://cybermetrics.com>**

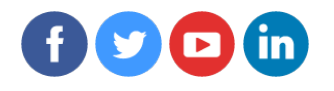